REST API Services Deployment in WebSphere Oracle FLEXCUBE Investor Servicing Release 12.4.0.8.5 [January] [2019]

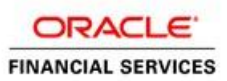

# **Table of Contents**

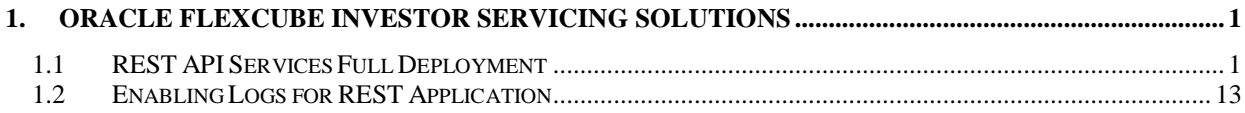

# <span id="page-2-0"></span>**1. Oracle FLEXCUBE Investor Servicing Solutions**

This document describes step to install REST Services into WebSphere application server in full.

## <span id="page-2-1"></span>**1.1 REST API Services Full Deployment**

Before deploying the EAR, please create a Datasource **jdbc/FCJDevDSSMS** that will be referring to the API DB. More details of creating the data source can be found in the Resource Creation document

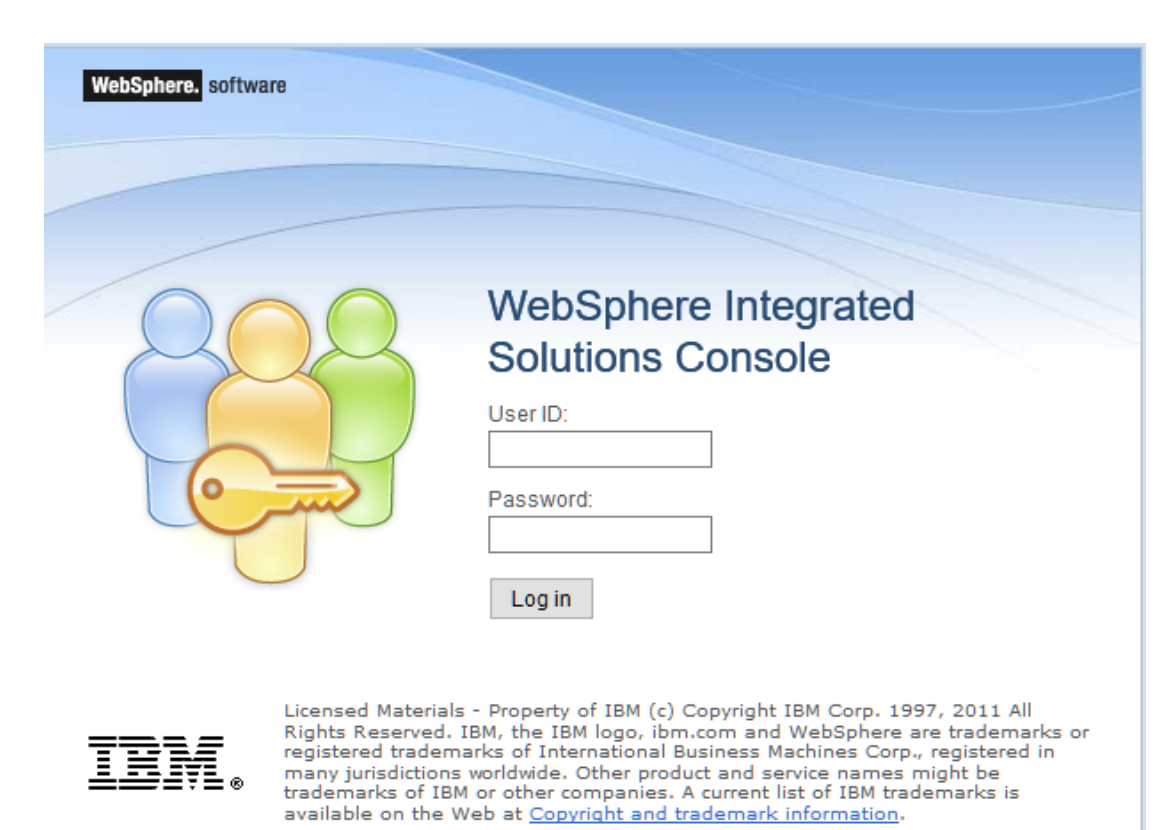

Launch WebSphere console following screen will be displayed.

**UserID:** Enter user name password

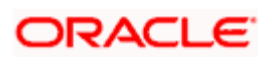

Click on 'Log in' and the following screen is displayed:

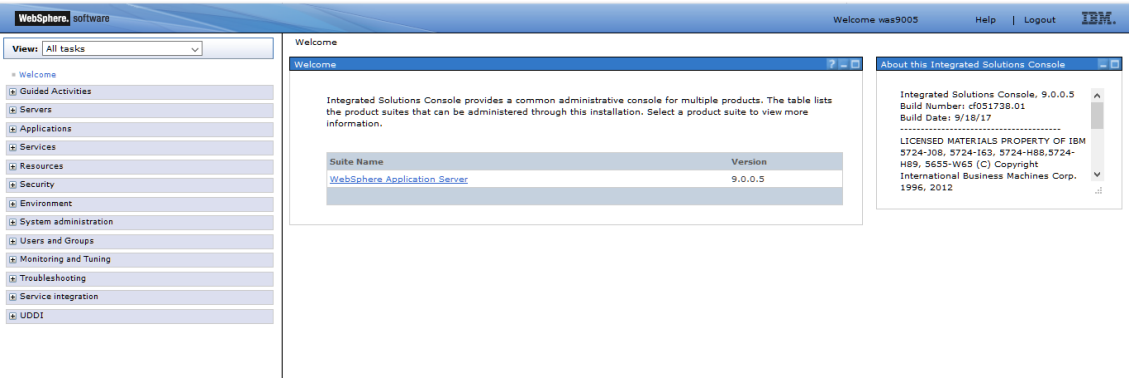

Expand Applications from the left panel and the following screen will be displayed.

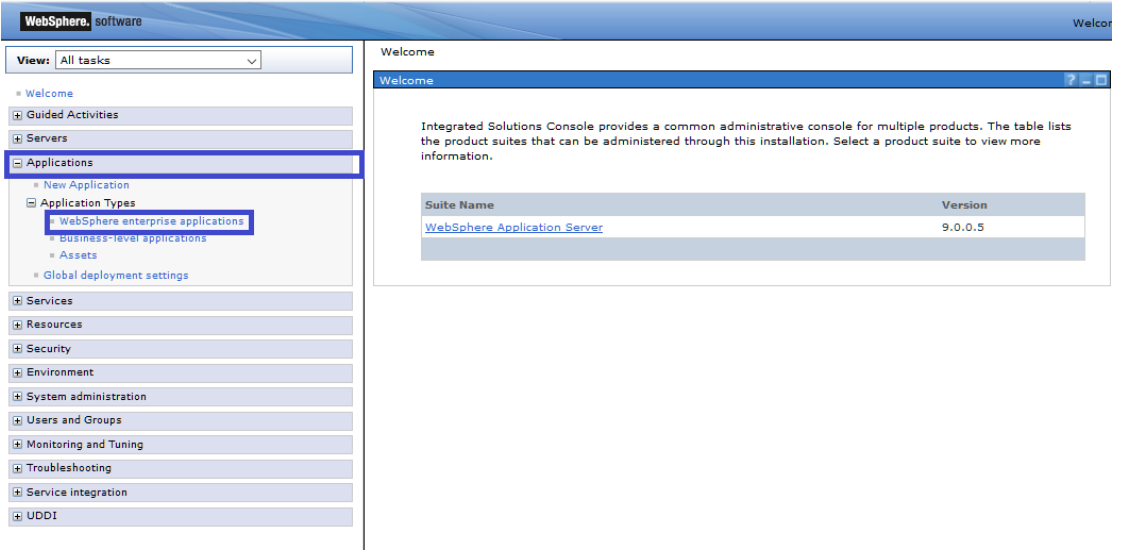

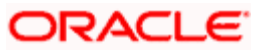

Expand Application Types >> WebSphere application type from the left panel and the following screen will be displayed.

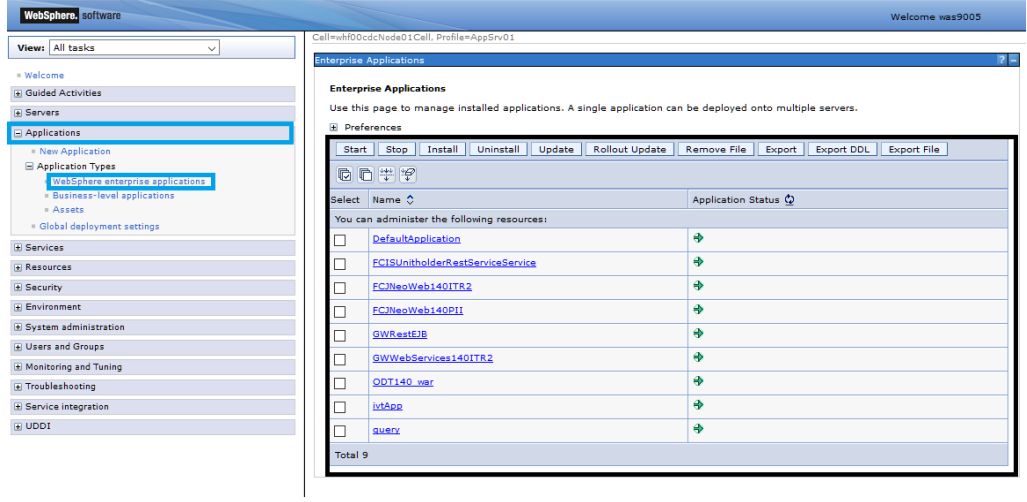

Click on Install and the following screen will be displayed. Click Browse to select required rest EAR files.

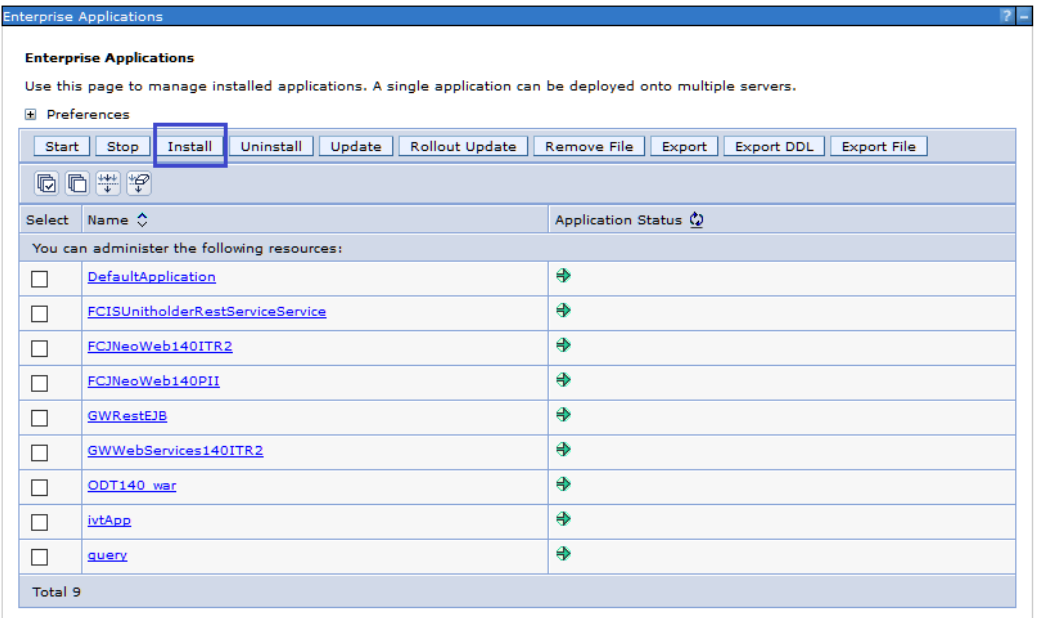

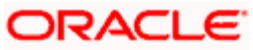

### The following screen is displayed:

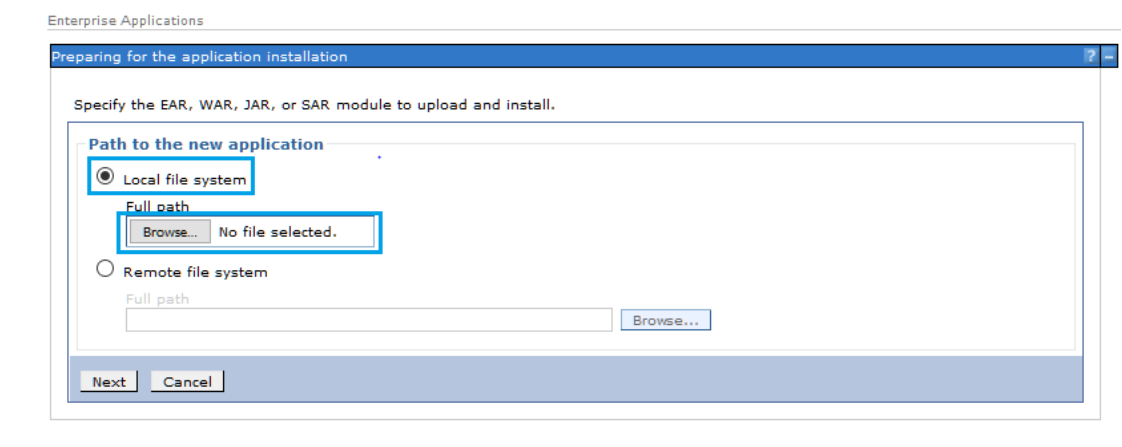

#### **Choose File**

#### Browse and select the EAR file.

**Enterprise Applications** 

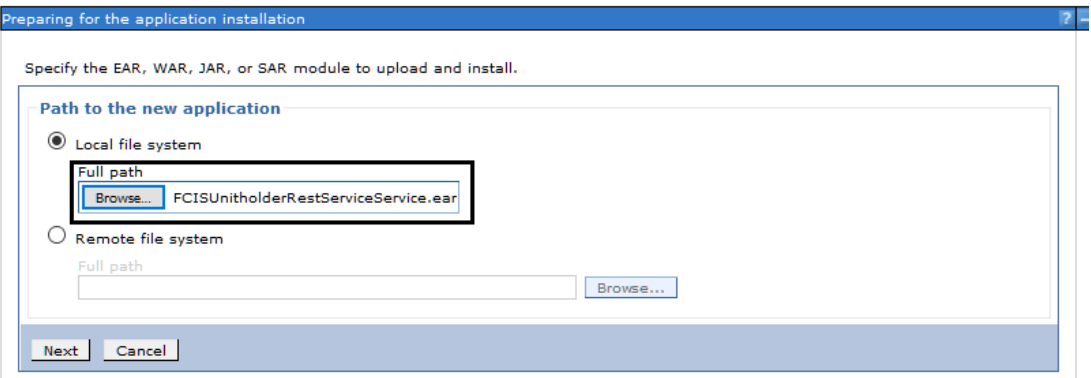

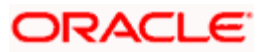

Click Next and the following screen will be displayed.

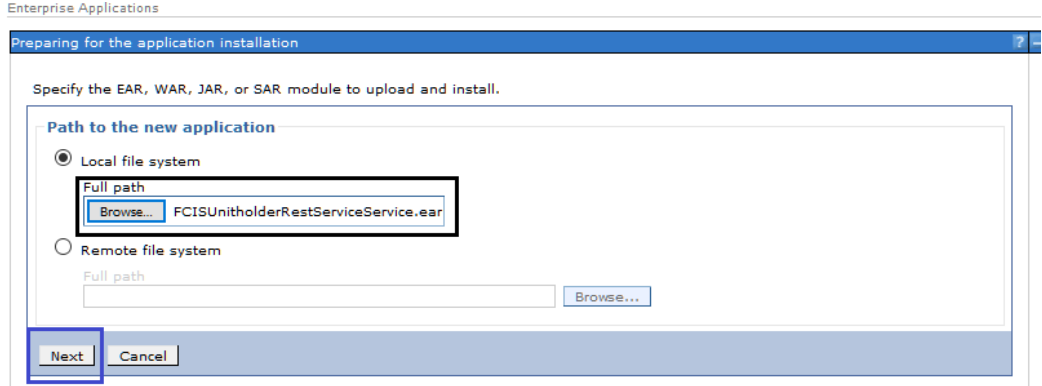

Click Next and the following screen will be displayed.

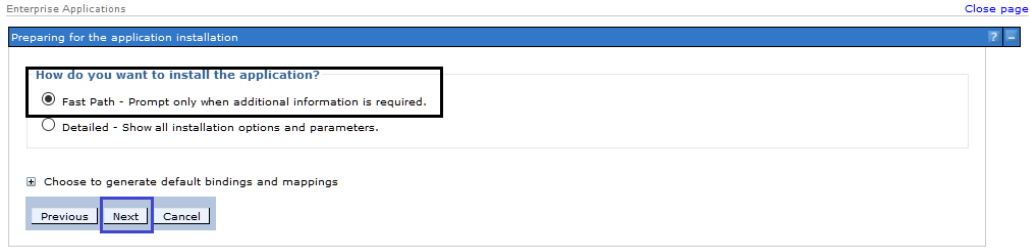

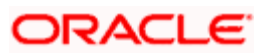

Click Next and the following screen will be displayed.

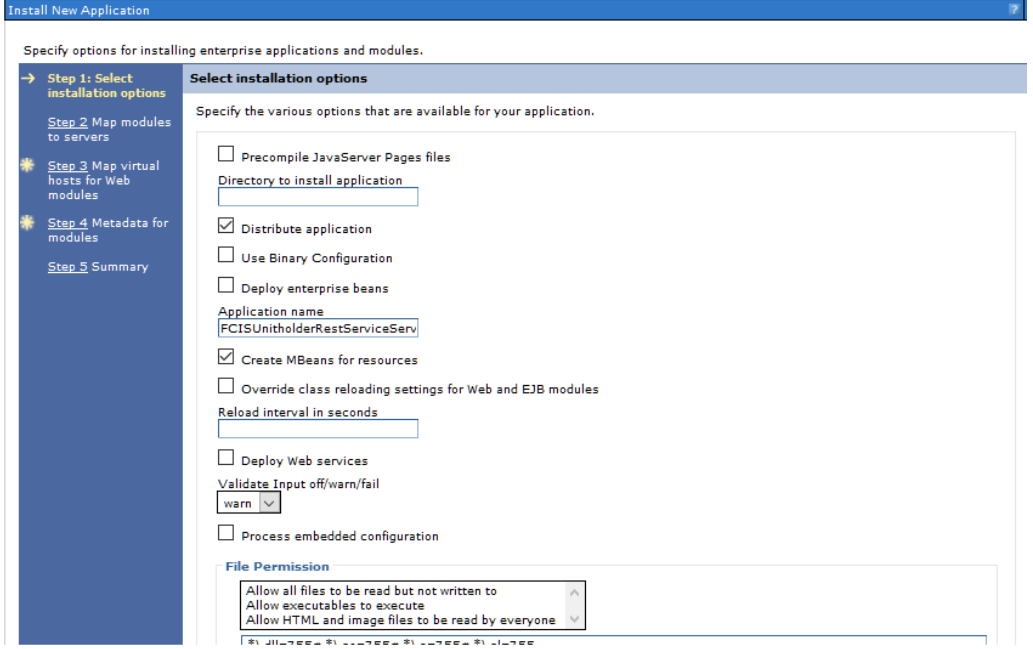

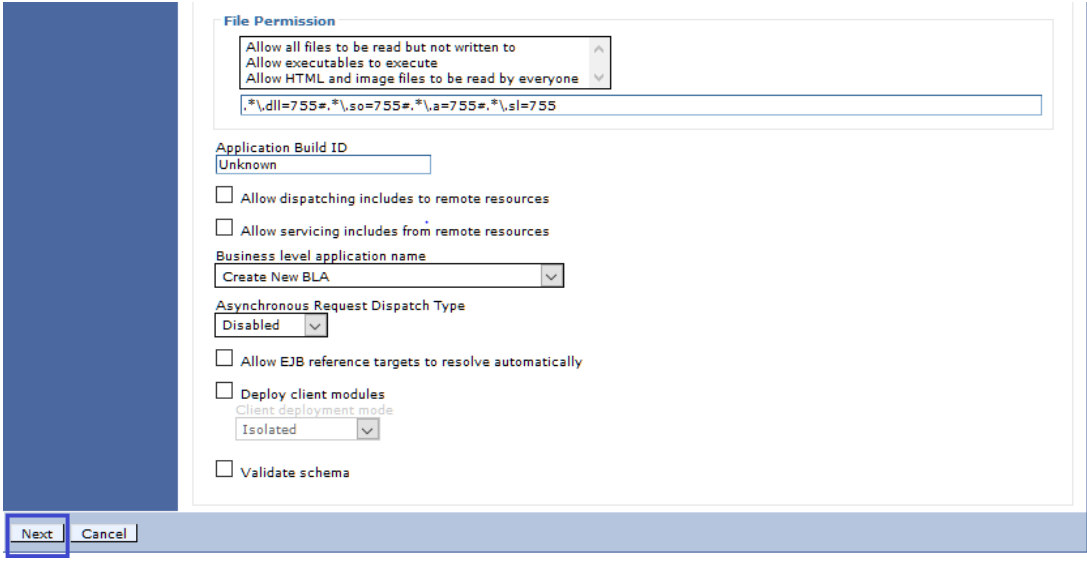

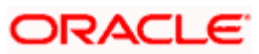

Click Next and the following screen will be displayed.

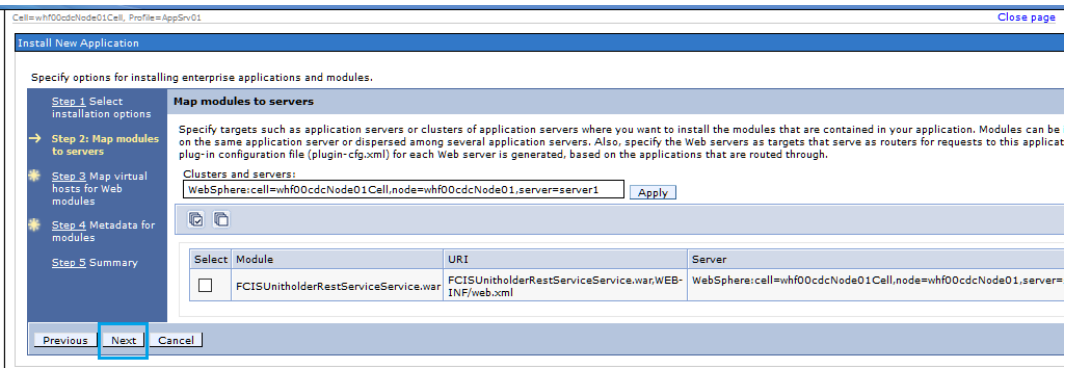

Click Next and the following screen will be displayed.

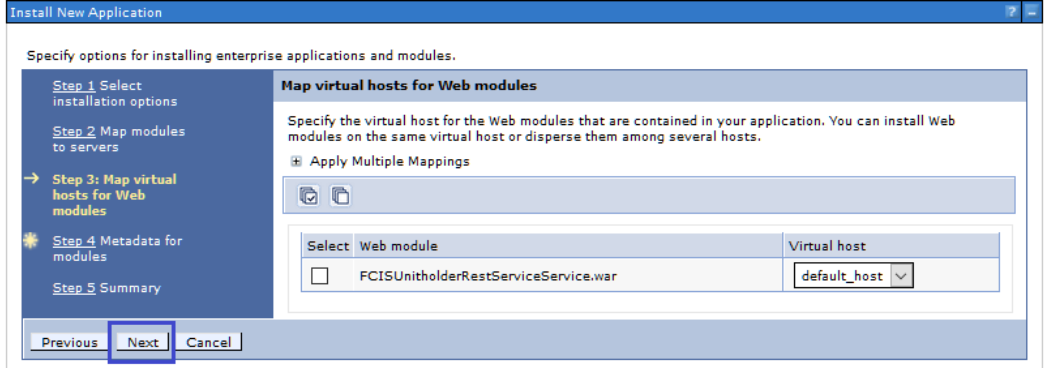

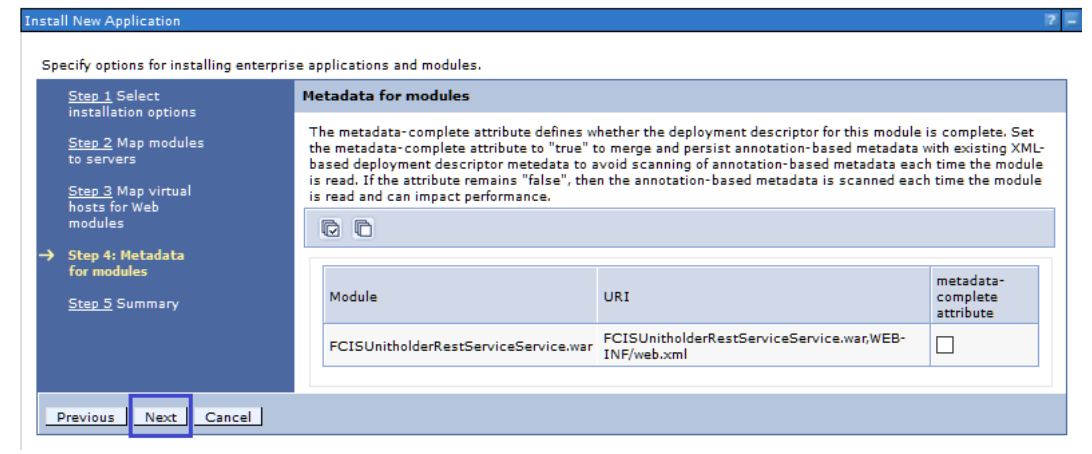

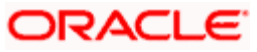

#### Click Finish and the following screen will be displayed and Save the EAR deployed.

ADMA5016I: Installation of FCISUnitholderRestServiceService started.

ADMA5067I: Resource validation for application FCISUnitholderRestServiceService completed successfully.

ADMA50581: Application and module versions are validated with versions of deployment targets.

ADMA50051: The application FCISUnitholderRestServiceService is configured in the WebSphere Application Server repository.

ADMA50051: The application FCISUnitholderRestServiceService is configured in the WebSphere Application Server repository.

ADMA50811: The bootstrap address for client module is configured in the WebSphere Application Server repository.

ADMA5053I: The library references for the installed optional package are created.

ADMA5005I: The application FCISUnitholderRestServiceService is configured in the WebSphere Application Server repository.

ADMA50011: The application binaries are saved in /scratch/software/WebSphere/AppServer/profiles/AppSrv01/wstemp/1123733957/workspace/cells/whf00cdcNc /FCISUnitholderRestServiceService.ear/FCISUnitholderRestServiceService.ear

ADMA5005I: The application FCISUnitholderRestServiceService is configured in the WebSphere Application Server repository.

SECJ0400I: Successfully updated the application FCISUnitholderRestServiceService with the appContextIDForSecurity information.

ADMA50051: The application FCISUnitholderRestServiceService is configured in the WebSphere Application Server repository.

ADMA5005I: The application FCISUnitholderRestServiceService is configured in the WebSphere Application Server repository.

ADMA5113I: Activation plan created successfully.

ADMA50111: The cleanup of the temp directory for application FCISUnitholderRestServiceService is complete.

ADMA5013I: Application FCISUnitholderRestServiceService installed successfully.

Application FCISUnitholderRestServiceService installed successfully.

To start the application, first save changes to the master configuration.

Changes have been made to your local configuration. You can:

Save directly to the master configuration.

Review changes before saving or discarding.

To work with installed applications, click the "Manage Applications" link.

**Manage Applications** 

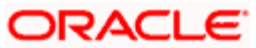

Once the EAR is deployed click on WebSphere enterprise applications following screen will be displayed where the deployed EAR can be found in resources column.

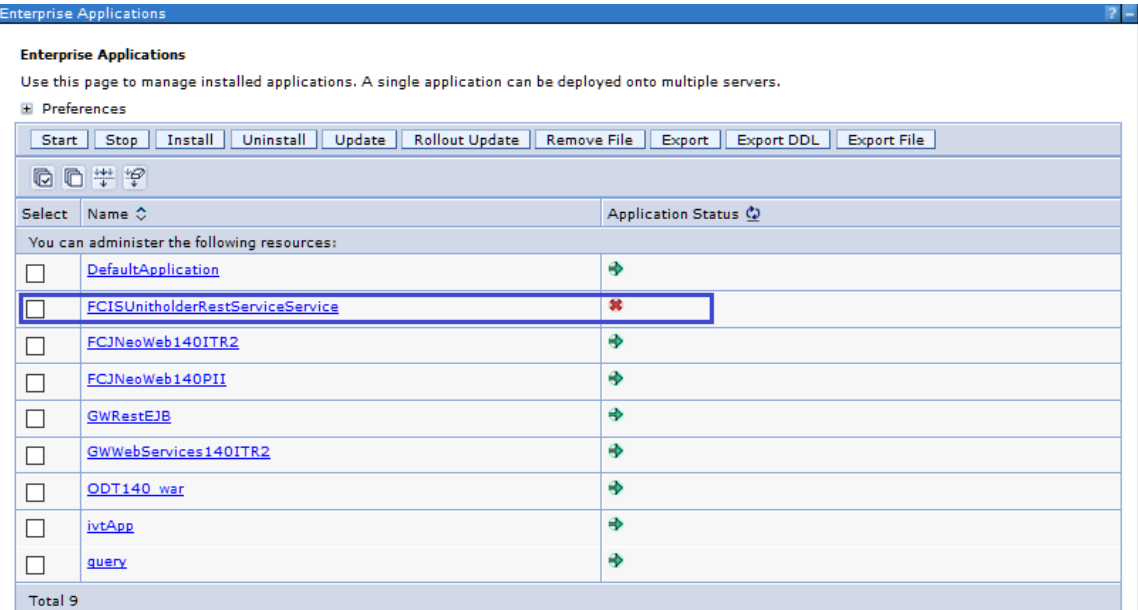

Check the application/EAR and click on Start the following screen will be displayed and your application will be in running.

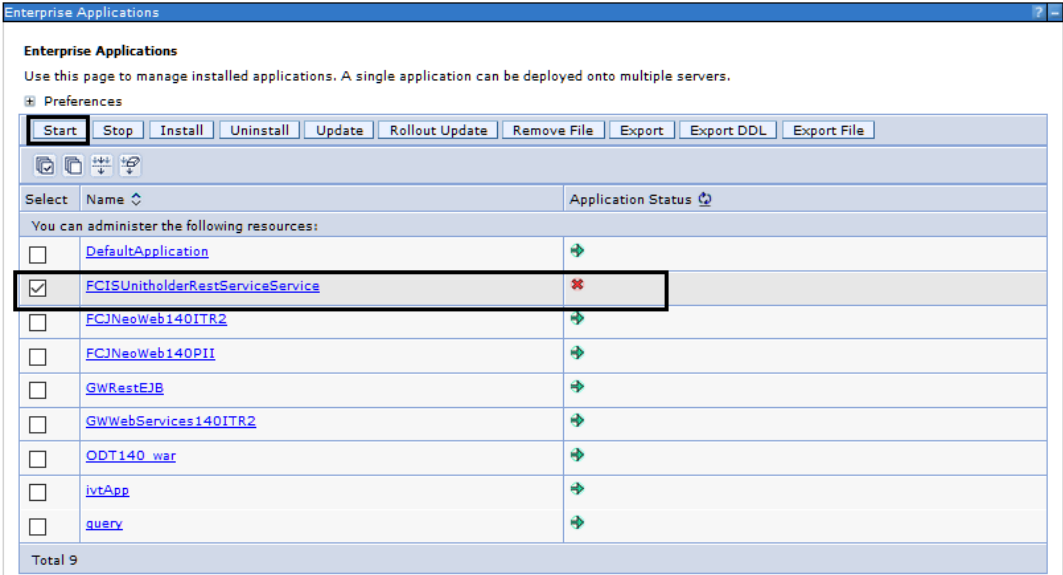

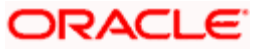

The following screen is displayed:

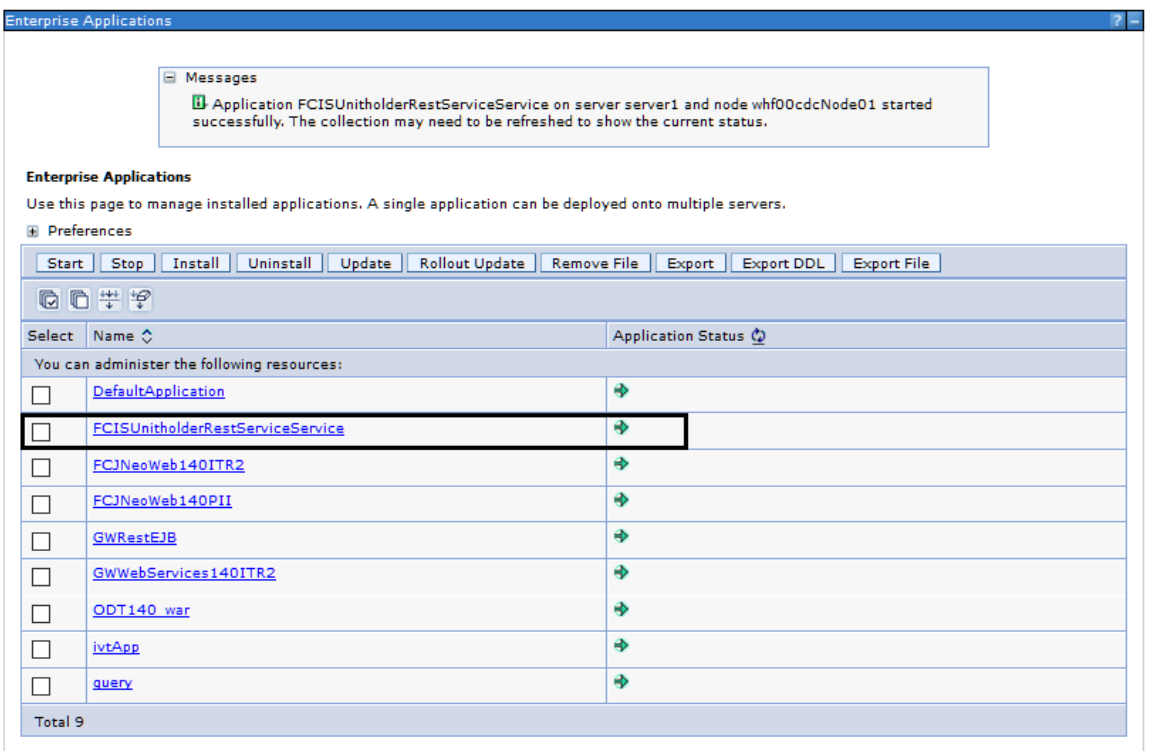

Note: Above steps are same for GWRESTEJB also.

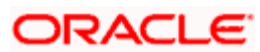

After installation click on the service (This step is done to generate swagger.json)

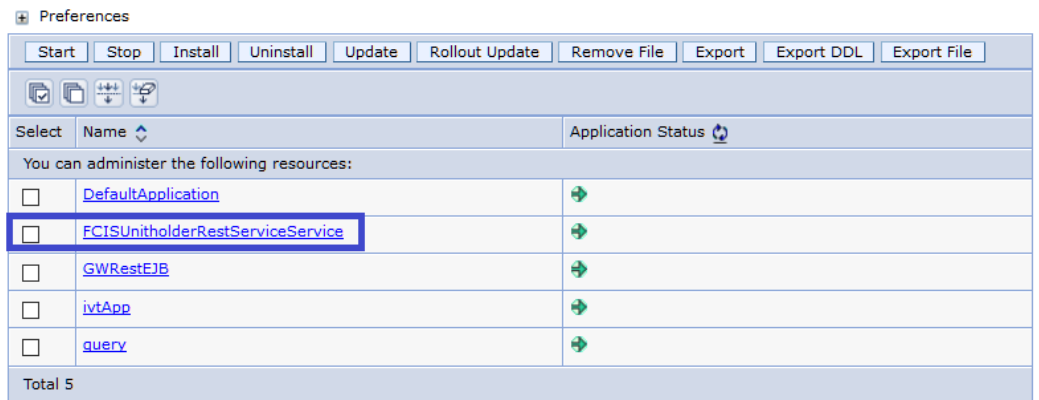

Click On Class loading and update detection

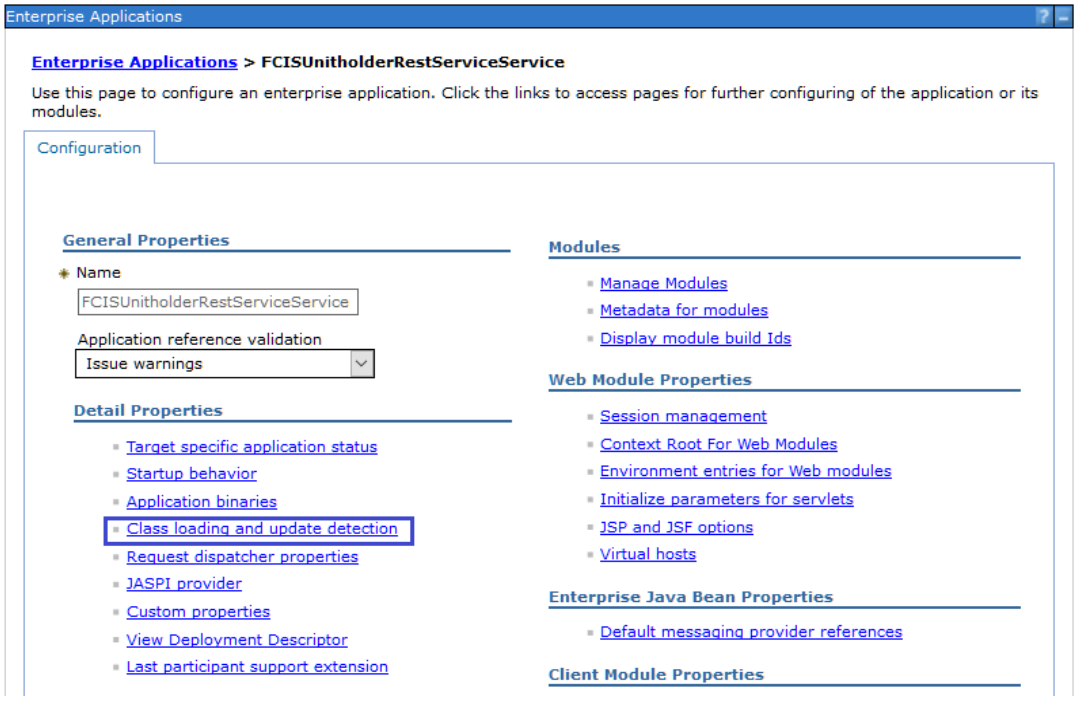

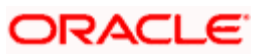

Select Class loaded with local class loader first (parent last) and click Apply.

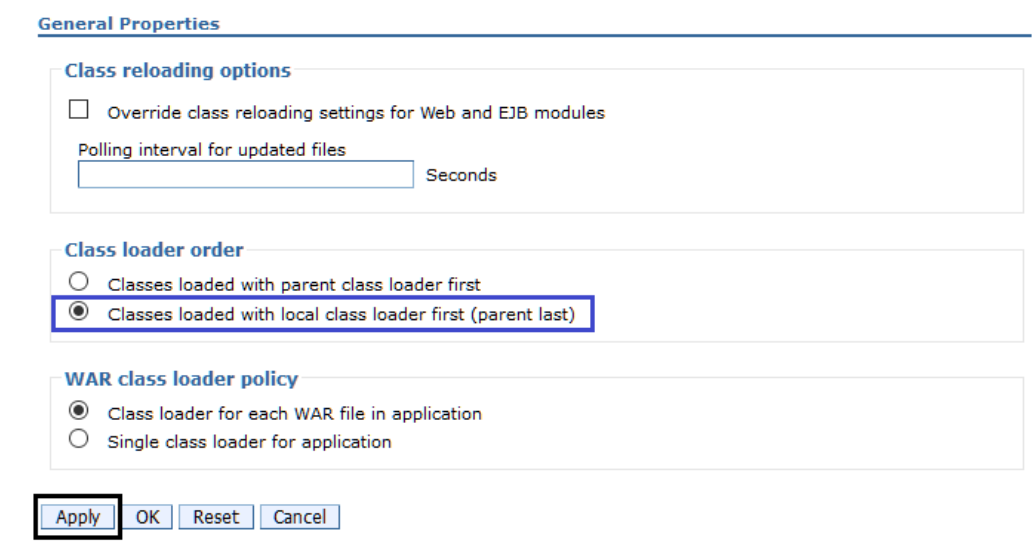

### Click Save.

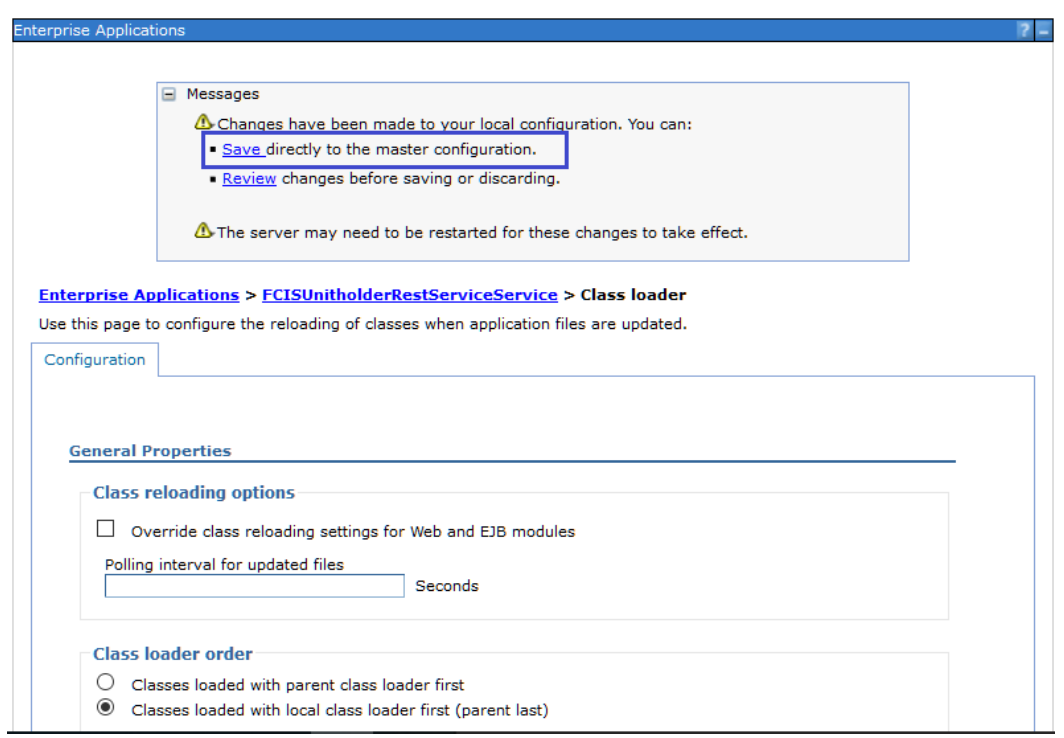

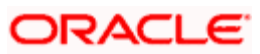

## <span id="page-14-0"></span>**1.2 Enabling Logs for REST Application**

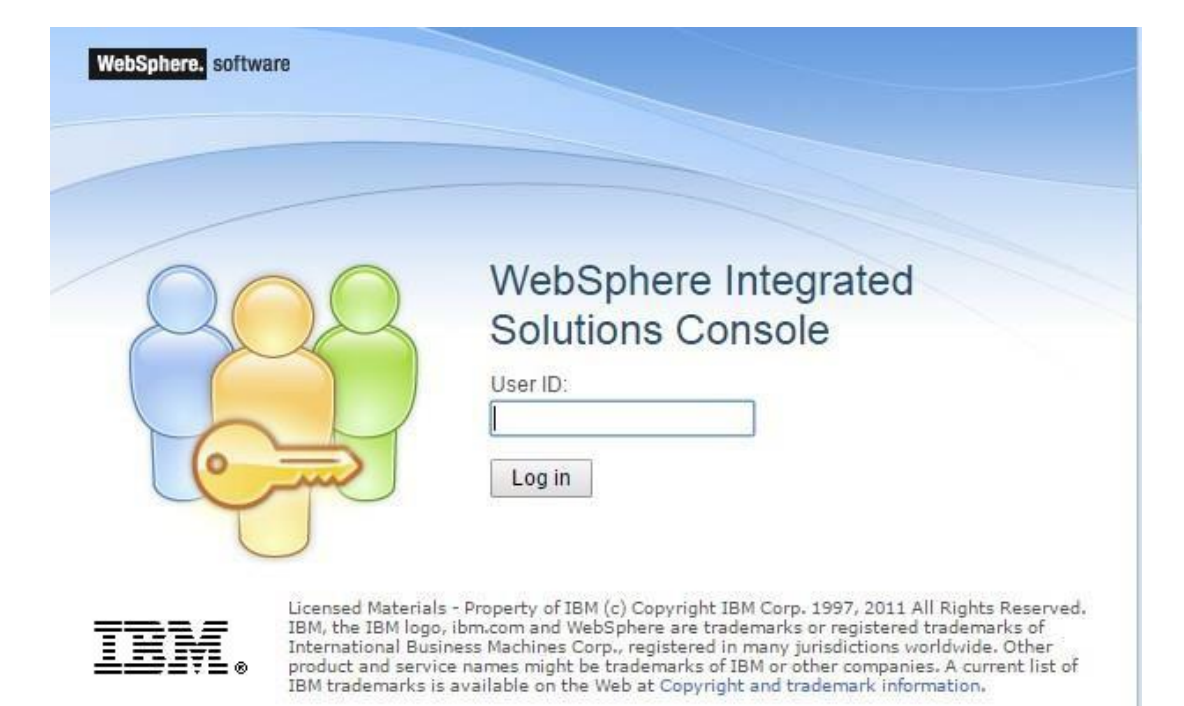

Launch WebSphere console following screen will be displayed.

**User ID:** Enter user name

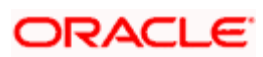

Click on 'Log in' and the following screen is displayed:

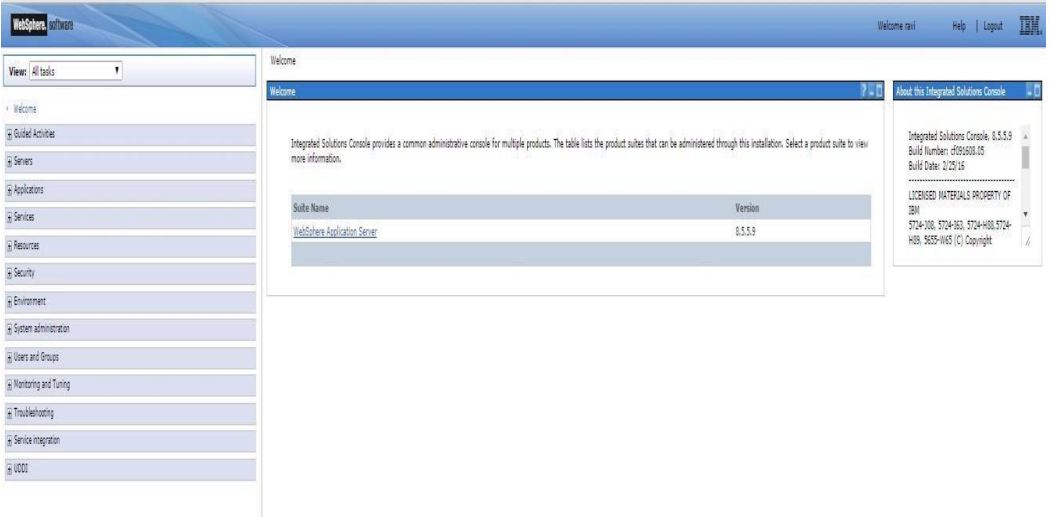

Expand 'Servers' from the left panel and the following screen is displayed:

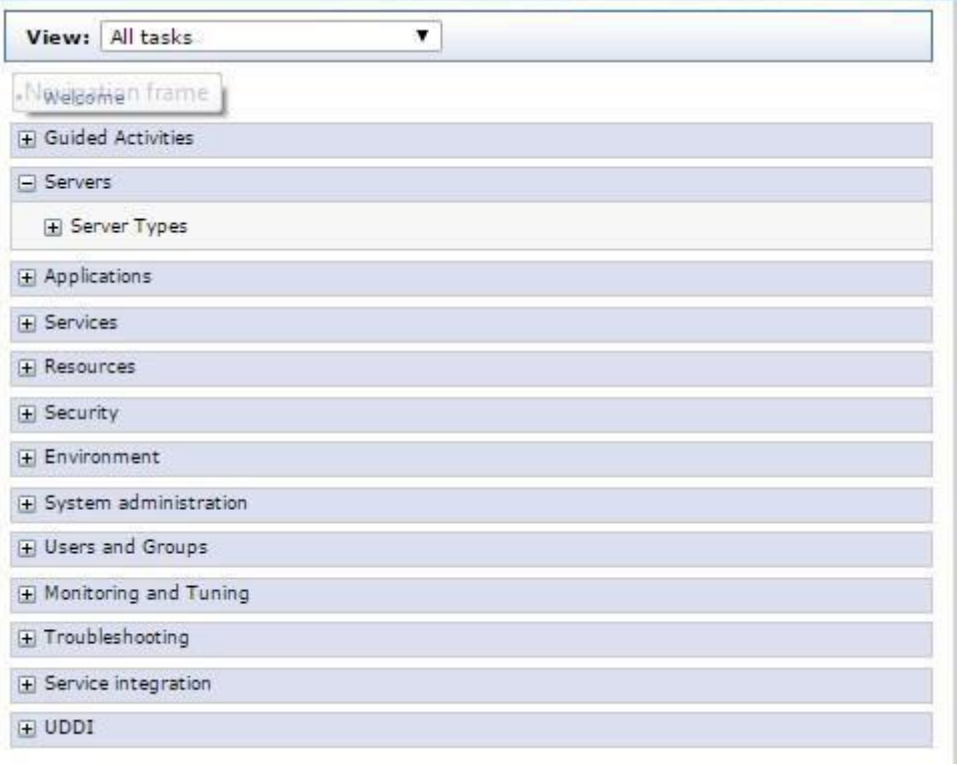

Expand 'Server Type' and Click WebSphere application servers and the following screen is displayed:

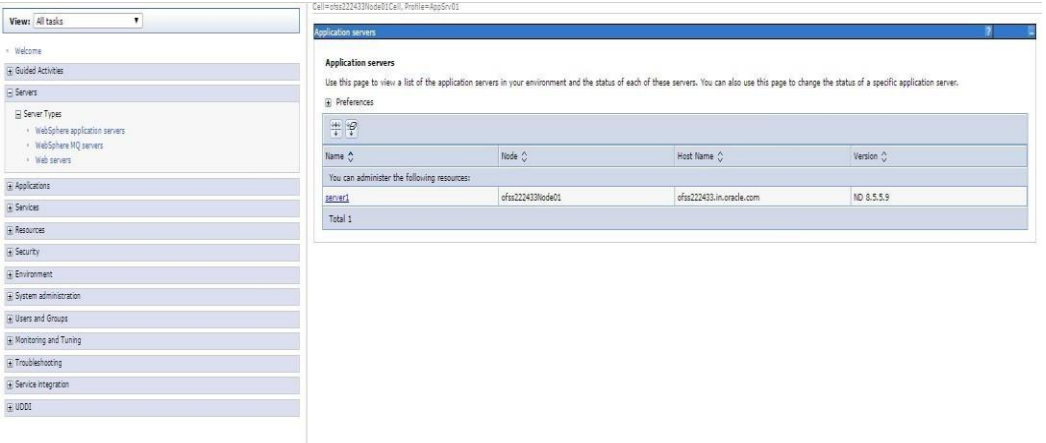

Click server1 and the following screen is displayed:

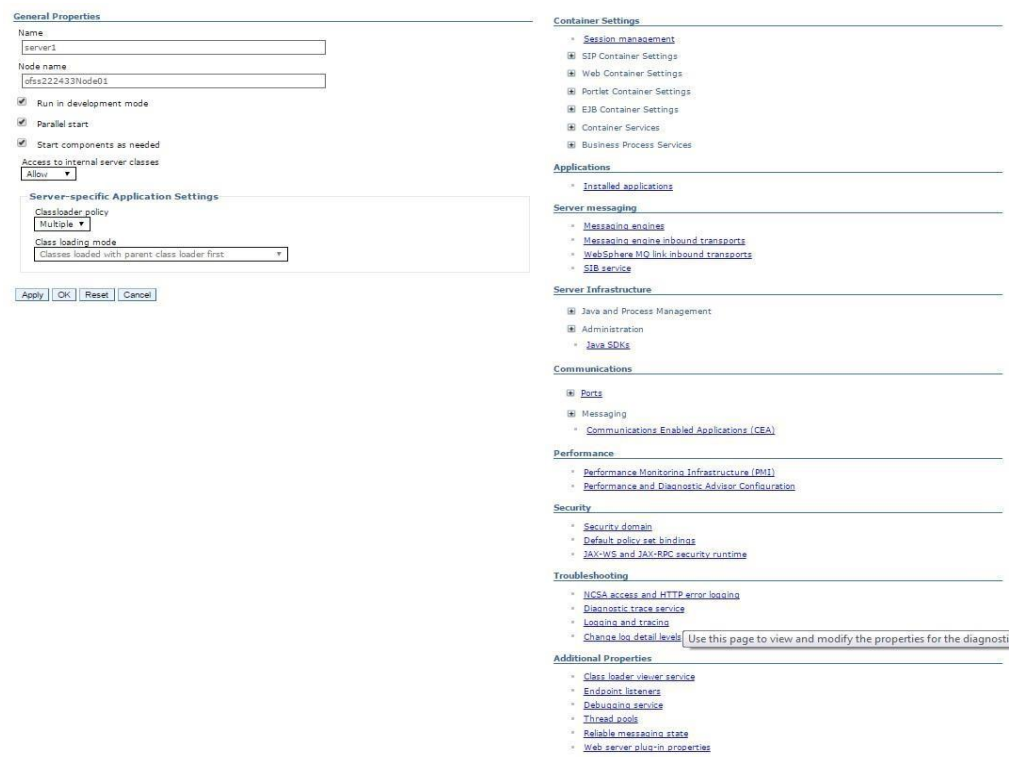

Click Diagnostic trace service and the following screen is displayed:

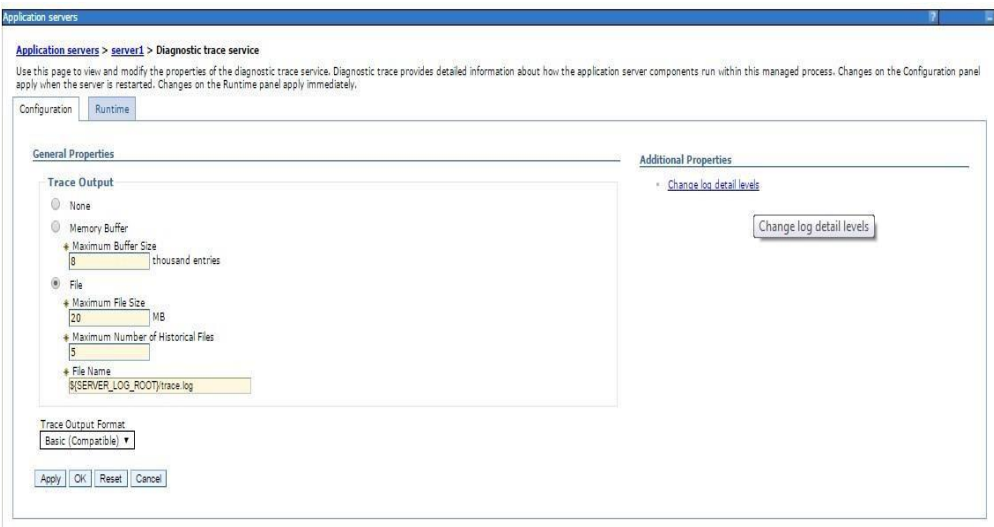

Click Change log detail levels and the following screen is displayed:

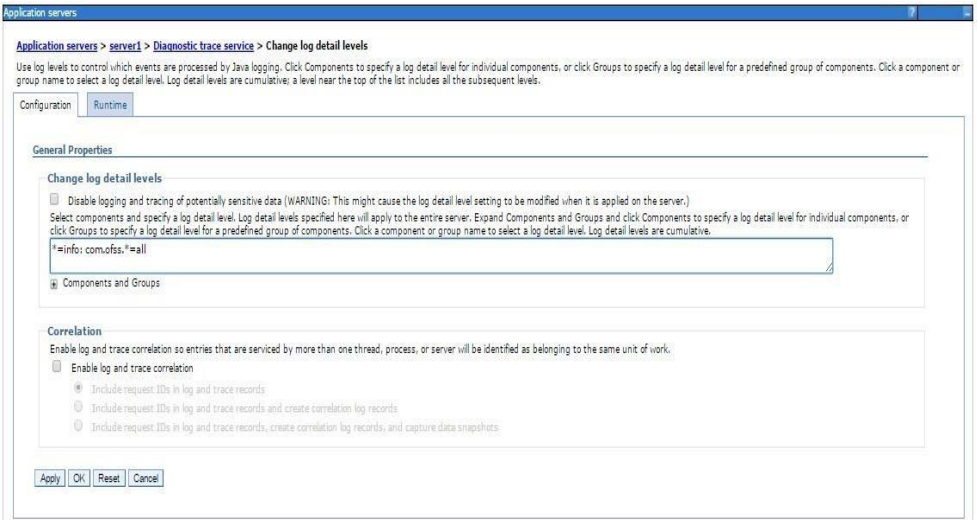

#### Change log detail levels

Add the entry com.off.\*=all to the existing entry (i.e., now it will be \*=info: com.ofss.\*=all)

Restart the server post the change

The logs will now be written into the log area that is specified in the configuration Application servers > server1 > Diagnostic trace service.

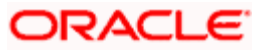

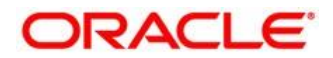

**REST API SERVICES Deployment in WebSphere [January] [2019] Version 12.4.0.8.5**

**Oracle Financial Services Software Limited Oracle Park Off Western Express Highway Goregaon (East) Mumbai, Maharashtra 400 063 India**

**Worldwide Inquiries: Phone: +91 22 6718 3000 Fax: +91 22 6718 3001 <https://www.oracle.com/industries/financial-services/index.html>**

**Copyright © [2007], [2019], Oracle and/or its affiliates. All rights reserved.**

**Oracle and Java are registered trademarks of Oracle and/or its affiliates. Other names may be trademarks of their respective owners.**

**U.S. GOVERNMENT END USERS: Oracle programs, including any operating system, integrated software, any programs installed on the hardware, and/or documentation, delivered to U.S. Government end users are "commercial computer software" pursuant to the applicable Federal Acquisition Regulation and agency-specific supplemental regulations. As such, use, duplication, disclosure, modification, and adaptation of the programs, including any operating system, integrated software, any programs installed on the hardware, and/or documentation, shall be subject to license terms and license restrictions applicable to the programs. No other rights are granted to the U.S. Government.**

This software or hardware is developed for general use in a variety of information management applications. It is not **developed or intended for use in any inherently dangerous applications, including applications that may create a risk of**  personal injury. If you use this software or hardware in dangerous applications, then you shall be responsible to take all **appropriate failsafe, backup, redundancy, and other measures to ensure its safe use. Oracle Corporation and its affiliates disclaim any liability for any damages caused by use of this software or hardware in dangerous applications.**

**This software and related documentation are provided under a license agreement containing restrictions on use and disclosure and are protected by intellectual property laws. Except as expressly permitted in your license agreement or allowed by law, you may not use, copy, reproduce, translate, broadcast, modify, license, transmit, distribute, exhibit, perform, publish** or display any part, in any form, or by any means. Reverse engineering, disassembly, or decompilation of this software, **unless required by law for interoperability, is prohibited.**

The information contained herein is subject to change without notice and is not warranted to be error-free. If you find any **errors, please report them to us in writing.**

**This software or hardware and documentation may provide access to or information on content, products and services from third parties. Oracle Corporation and its affiliates are not responsible for and expressly disclaim all warranties of any kind with respect to third-party content, products, and services. Oracle Corporation and its affiliates will not be responsible for any loss, costs, or damages incurred due to your access to or use of third-party content, products, or services.**